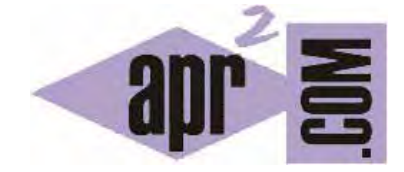

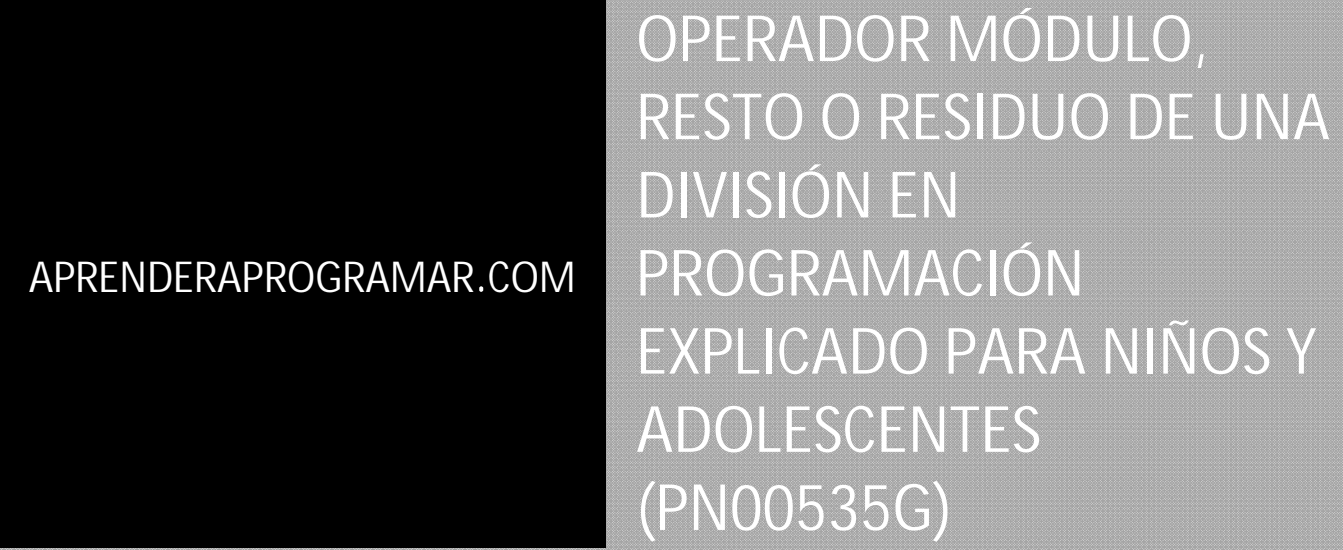

Sección: Para niños Categoría: Curso de programación para niños con Didac-Prog Cartesia

Fecha revisión: 2039

**Resumen:** Entrega nº35 del Curso de programación para niños.

Autor: Mario Rodríguez Rancel

## **MÁS SOBRE PATRONES EN DIDAC-PROG CARTESIA**

¡Hola chicos! En esta entrega de nuestro curso de programación para niños continuaremos trabajando con el pensamiento computacional ¿Con ganas de programar? ¡A por ello! En la anterior entrega vimos que un patrón es algo que se repite. En esta entrega veremos cómo usar un operador matemático llamado operador módulo para crear patrones.

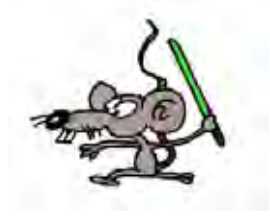

Esta entrega la catalogamos como de programación avanzada. Por tanto no es recomendada para primaria sino sólo para secundaria.

## **Esta entrega está dirigida a mayores de 12 años. Si tienes menos edad, sáltala.**

#### **OPERADOR MÓDULO O RESTO DE DIVISIÓN**

En Cartesia hay un operador matemático que nos permite formar patrones sin necesidad de usar el comando de condición. Este operador se llama **operador módulo**.

El operador módulo muchas veces es poco o nada estudiado en enseñanza primaria o secundaria, pero resulta de gran interés en programación. Puede tener usos diversos siendo uno de ellos la creación de patrones numéricos, como veremos a continuación.

El módulo, resto o residuo de una división entre dos números enteros es el valor numérico que después de multiplicar divisor por cociente permitiría alcanzar el dividendo, es decir, Dividendo = Cociente x Divisor + Módulo o resto. Vamos a ver esto con un ejemplo:

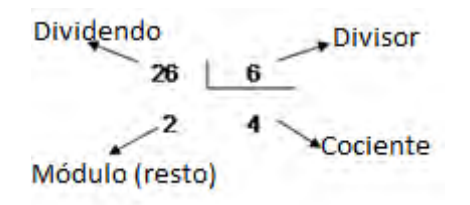

En Cartesia el resto de una división entre enteros puede obtenerse usando el operador módulo (%). Por ejemplo (26 % 6) devuelve el resto de la división, es decir, 2. Esto podemos escribirlo como 26%6 = 2 Aunque este operador usa el mismo símbolo del tanto por ciento, no tiene ninguna relación con tantos por ciento. El motivo por el que se usa este símbolo es seguir la convención a que se atienen muchos lenguajes de programación. ¿Por qué usan este símbolo y no otro? Pues no se sabe, pero así es.

El operador módulo puede ser no conveniente de utilizar con niños de corta edad pues puede entrañar algunas dificultades para ellos. El padre o profesor debe decidir si explicar este operador y a qué edad.

En la anterior entrega del curso vimos cómo crear un patrón de colores usando una variable para el color y la instrucción condicional para que cuando el color fuera cambiando 1, 2, 3, … 9 detectar si se llegaba a 10 y volver a empezar por 1. Vamos a ver cómo con el operador módulo podemos hacer lo mismo. Abre la aplicación Didac-Prog Cartesia y escribe este código:

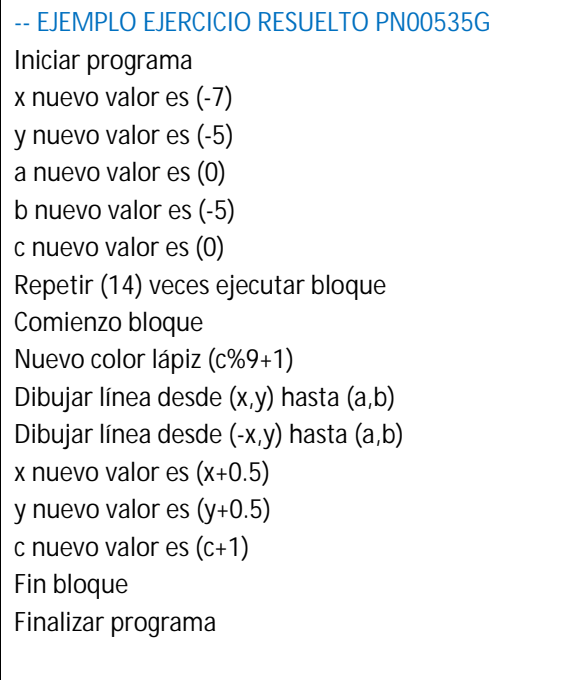

Pulsamos ejecutar y ¿qué obtenemos?

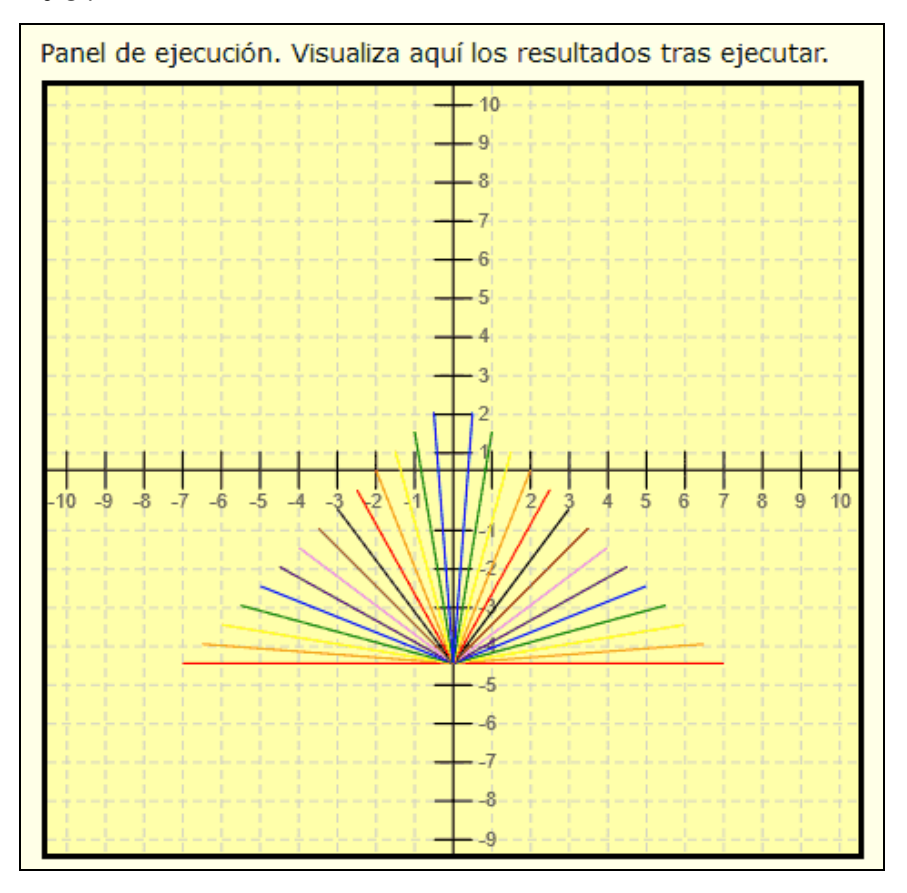

El mismo resultado que habíamos obtenido en la anterior entrega del curso donde no usábamos el operador módulo. ¿Por qué? En primer lugar vemos una operación c%9+1 que es el módulo de c dividido entre 9 más 1 ¿Qué significa esto?

Veámoslo con un ejemplo empezando con 0 y sumando uno en cada ocasión:

0 módulo 9 devuelve 0. El resto de la división de 0 entre 9 es cero. Al sumarle 1 tenemos 1.

1 módulo 9 devuelve 1. El resto de la división de 1 entre 9 es uno. Al sumarle 1 tenemos 2.

2 módulo 9 devuelve 2. El resto de la división de 2 entre 9 es dos. Al sumarle 1 tenemos 3.

3 módulo 9 devuelve 3. El resto de la división de 3 entre 9 es 3. Al sumarle 1 tenemos 4.

Así continuamos obteniendo 5 cuando c vale 4, 6 cuando c vale 5, 7 cuando c vale 6, 8 cuando c vale 7, y 9 cuando c vale 8.

Hemos llegado a que c vale 9. Ahora nueve módulo 9 devuelve 0. El resto de la división de 9 entre 9 es 0. Al sumarle 1 tenemos 1.

10 módulo 9 devuelve 1. El resto de la división de 10 entre 9 es 1. Al sumarle 1 tenemos 2.

11 módulo 9 devuelve 3. El resto de la división de 11 entre 9 es 2. Al sumarle 1 tenemos 3.

Si seguimos nos encontramos que se vuelve a repetir 1-2-3-4-5-6-7-8-9 y si llegáramos a que c vale 20 se repetiría otra vez 1-2-3-4-5-6-7-8-9.

De este modo el color va cambiando entre 1 y 9 a medida que se producen repeticiones. Y así hemos formado un patrón de colores usando el operador módulo en lugar de un condicional. El operador módulo es muy útil para crear patrones. Supón que quieres repetir siempre 1-2-3. Puedes usar c%3+1. Supón que quieres repetir siempre 2-3-4. Puedes usar c%3+2. Supón que quieres repetir siempre 1-2-3-4- 5. Puedes usar c%5 + 1. Supón que quieres repetir siempre 4-5-6-7-8. Puedes usar c%5 + 4. Y así cualquier combinación que se te ocurra.

¿Es mejor usar el operador módulo o usar un condicional para crear patrones? Si te fijas el operador módulo nos ha permitido ahorrarnos unas cuantas líneas de código. En ese sentido podemos decir que ha sido mejor. Pero si te resulta más fácil usar condicionales puedes hacerlo. Ten en cuenta que en programación es normal que se puedan hacer las cosas de distintas maneras, así que puedes hacerlo como te resulte más cómodo.

## **RESUMEN**

Hemos llegado al final de esta entrega del curso. A modo de resumen, hemos aprendido que gracias a las repeticiones podemos crear dibujos con patrones de formas y de colores. Para crear patrones tenemos que establecer secuencias de repetición que se repitan una y otra vez, y esto lo podemos hacer usando variables y condicionales, o bien usando variables y el operador módulo. ¡Nos vemos en la próxima entrega!

# **EJERCICIO**

Crear un programa para dibujar aproximadamente lo que se muestra en la siguiente imagen usando el operador módulo y sin usar condicionales.

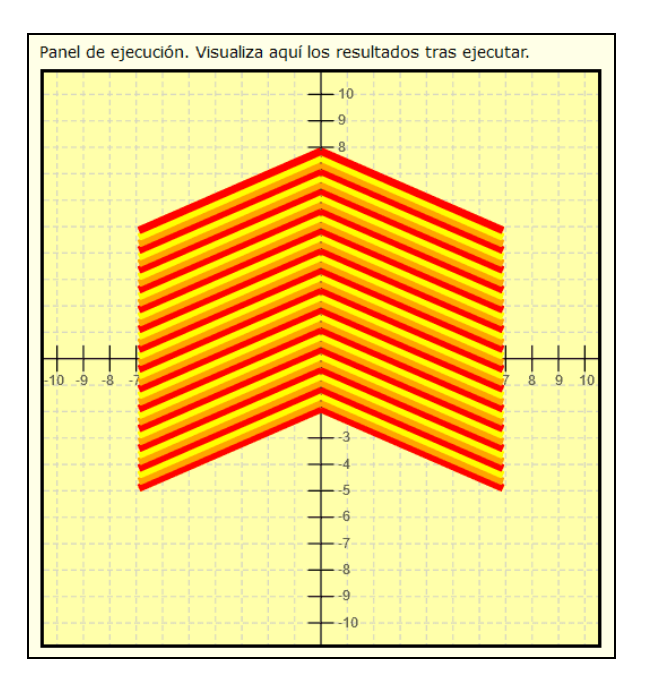

Te voy a dar algunas pistas.

**Pista uno:** fíjate que hay dos líneas que se repiten, una a la izquierda que va hacia arriba y otra hacia abajo a la derecha. Por tanto usa dos líneas en cada repetición. Las líneas tienen grosor máximo.

**Pista dos:** fíjate que los colores que se repiten son 1 rojo, dos naranja, tres amarillo. Por tanto tienes que buscar que se repita 1-2-3, 1-2-3, 1-2-3… Para esto debes usar el operador módulo.

**Pista 3:** para poder cambiar las líneas de sitio tienes que usar variables. Y para poder cambiar los colores también necesitas una variable. En cada repetición tendrás que modificar lo necesario.

**Pista 4:** si te fijas la posición en horizontal después de dibujar las dos líneas no varía, sólo tienes que ir modificando la posición en vertical.

**Pista 5:** si te fijas el punto de origen de la primera línea, mirando los ejes de coordenadas, es el (-7, -5). Si vas mirando puedes ver el punto final de la línea. Y también así puedes establecer el punto final de la siguiente línea.

Puedes comprobar si tus respuestas son correctas consultando en los foros aprenderaprogramar.com.

## **Próxima entrega:** PN00536G

Acceso al curso completo en aprenderaprogramar.com -- > Para niños, o en la dirección siguiente: https://www.aprenderaprogramar.com/index.php?option=com\_content&view=category&id=115&Itemid=311